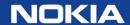

# Online customer support (OLCS) Overview

Support on <a href="https://networks.nokia.com">https://networks.nokia.com</a> Your Web portal for your technical support and repair needs.

September 2016

# OnLine customer support portal Portal highlights

The OnLine Customer Support Portal is a primary online support delivery channel for maintenance customers and partners globally.

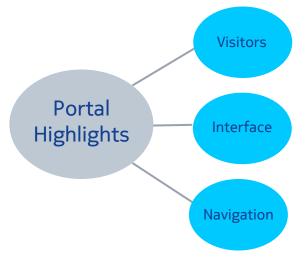

More than 1,500 visitors per day depend on this online support offering for technical information and assistance in managing and maintaining customer networks.

The easy-to-use interface expedites access to valuable support resources including technical documentation, product alerts, ticket status/creation, software downloads and more.

Product-based navigation makes it quick and easy to find the support resources you need!

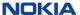

# OnLine customer support portal Portal Content

The support portal is a gateway to a wealth of information, support resources & tools.

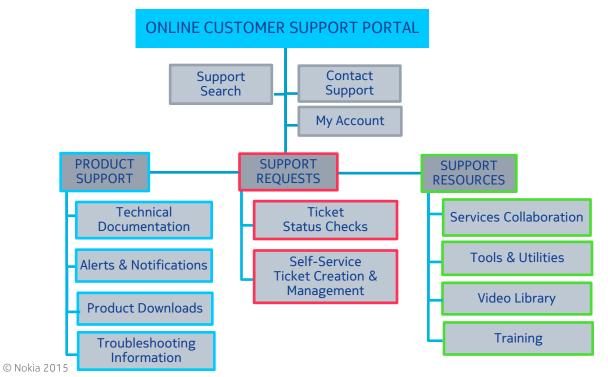

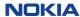

# Getting to the web site

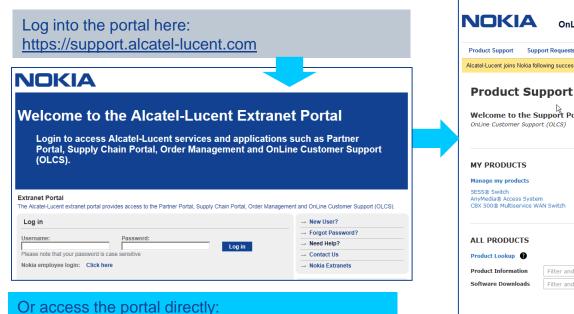

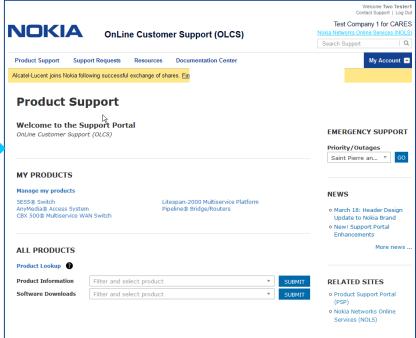

Without an account, you are able to access limited content; Account registration is encouraged.

Find registration instructions here: <a href="https://services.support.alcatel-lucent.com/registration/OLCSregister.pdf">https://services.support.alcatel-lucent.com/registration/OLCSregister.pdf</a>
Register at: <a href="https://market.alcatel-lucent.com/release/SPRegistrantTypeSvlt">https://market.alcatel-lucent.com/release/SPRegistrantTypeSvlt</a>

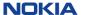

https://support.alcatel-lucent.com/portal/web/support

# How to register

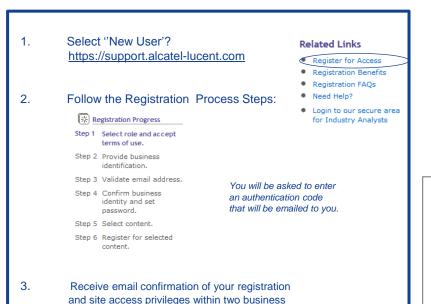

Your registration profile data will be used to pre-populate forms and customize your Web view.

We will automatically grant access across the full spectrum of service agreements you have with Nokia. If you believe we may have overlooked something, you can select Upgrade Registration.

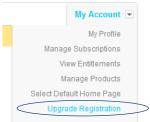

#### Need Help while registering?

- From within the US: 1 (866) 582-3688, prompt 7.
- From outside the US: 1 (630) 224-9000.
- Contact your regional Global Welcome Center and select prompt 7.
- Email: olcshelp@nokia.com or use the site's Contact Us form.
- Use this contact information for OLCS registration questions, access issues, password resets, navigation inquiries etc.

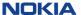

days or less.

# OLCS site access policies

- Your access to content on the OLCS Web Site is determined by your service agreements.
  - Any changes or updates that are recorded to your service agreements will automatically refresh your Web experience; typically in under an hour.
- Select "View Entitlements" on OLCS to view the service agreements which you or your company are authorized under. (See slides at the end of this package)
  - You may also access this via My Profile > Customer Support > View Support Entitlements
- A high level summary of access policies is shown below; however there may be differences for specific offers and products.

| General Access        | Warranty Access                         | Service Agreement Access         |  |
|-----------------------|-----------------------------------------|----------------------------------|--|
| Service Offerings     | All General Access Content              | All General Access Content       |  |
| Support Policies      | Technical Documentation                 | All Warranty Access Content      |  |
| Site Announcements    | Software Downloads (fixes)              | CARES Web for ARs, PRs, and FSRs |  |
| Support Announcements | Data Drop Box                           | ask AL Knowledgebase             |  |
| RMA (Repair)          | Alerts                                  | Services Collaboration           |  |
| Support Phone Numbers | Warranty defect reporting via CARES Web | Utilities and Tools              |  |
| Product Index         | Hash Codes                              | Discussion Forums and Wiki's     |  |
| Training              |                                         |                                  |  |

# Site design

#### **OLCS**

The "My Customer Support" portal is the umbrella portal to all of the underlying content and tools.

Product-specific content is organized "by product"

- Technical Content
  - Documentation
  - Software Downloads
  - ask AL Knowledgebase
  - Alerts
  - Product Change Notices (PCN)
  - Wireless Utilities and Tools
  - Service Router Knowledge Base (SRKB)

Access to content and tools can <u>also</u> be done functionally, by going directly to each of the underlying applications

- All of the items listed on the left, plus:
- CARES Web
- Services Collaboration areas
- Software License Keys
- Hash Codes
- Data Drop Box
- Discussion Forums
- Repair and Exchange Services
- Support Phone Numbers
- Site Announcements
- Wiki's

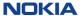

# **Product Support**

The portal entry point provides easy access to support information and resources.

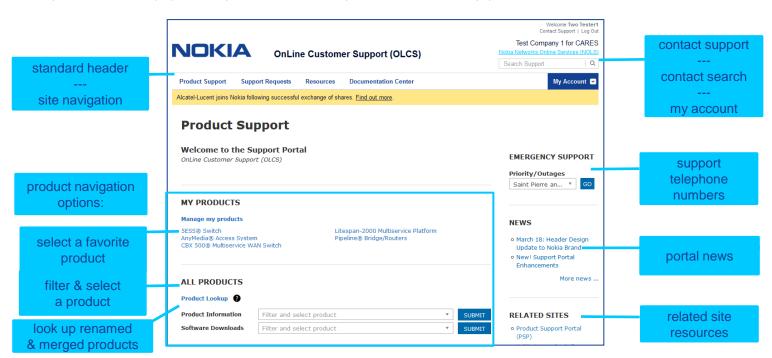

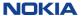

# Navigating on OLCS

There are four primary ways to navigate on OLCS.

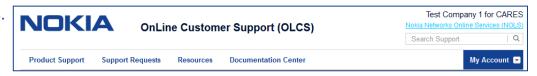

#### 1. Product Support

- Also referred to as the "home" page.
- The primary means to navigate between "OLCS" home and the underlying applications, or among the applications without returning home.
- Allows you to filter and select a product for additional product information or software delivery.

#### 2. Support Requests

- Easy access to the CARES Ticketing system for viewing or creating requests.
- Look up Warranty or part information
- Quick view of open tickets.

#### 3. Resources

 Additional support related resources such as collaboration areas, Data Drop Box, Utilities & Tools and Training

#### 4. Documentation Center

 Quick access to documentation with advanced search and filtering capabilities. Access to documentation will be restricted by the care contract details between your company and Nokia.

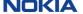

### Manage my products

- You can manage your list of entitled products to select your favorites.
- Under "My Products", select "Manage My Products"
- Simply check the boxes for the products that you want to appear on your page. Your selections will take effect immediately. You can edit your selections or restore the full list at any time.

#### MY PRODUCTS

Manage my products

5ESS® Switch AnyMedia® Access System CBX 500® Multiservice WAN Switch Litespan-2000 Multiservice Platform Pipeline® Bridge/Routers

#### **Manage My Favorite Products**

You may limit the number of products that appear on various forms throughout this site by using "Manage My Favorite Products" to select your favorites. This is useful if you only have responsibility for a subset of products that your company has purchased from Alcatel-Lucent, Populate the check boxes for the products that you want to appear on your favorite products list, and click Save. Changes take effect immediately. You may edit your selections at any time.

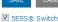

CHECK ALL

UNCHECK ALL

- AnyMedia® Access System
- CBX 500@ Multiservice WAN Switch
- ☑ Litespan-2000 Multiservice Platform
- MAX TNT® Universal Gateway
- ☑ Pipeline® Bridge/Routers

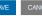

CHECK ALL

UNCHECK ALL

- In addition to making the list that appears under "My Products" shorter, the saved list will also be reflected under the Alerts Advanced Search, and in your CARES product lists for ticket creation and queries.
- This will make your experience on the site more efficient, based on your specific product responsibilities.

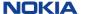

# Navigate by product

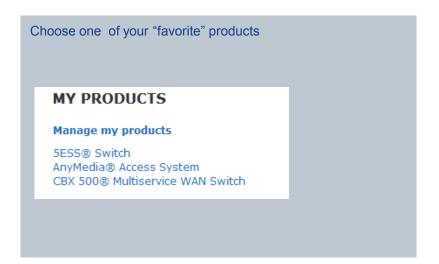

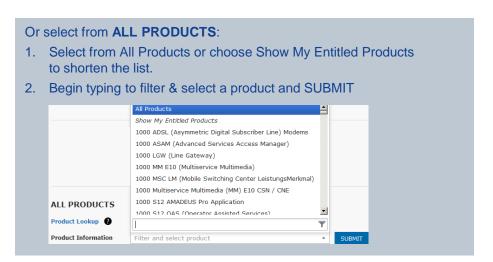

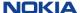

#### Product information and downloads

Product results are displayed on the Product Information and Downloads page:

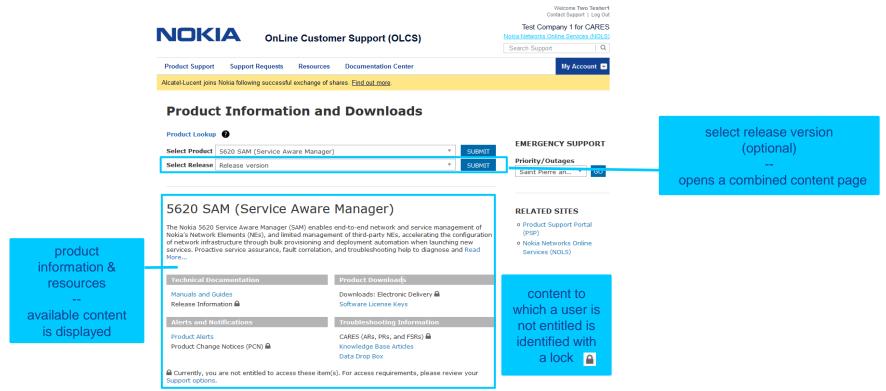

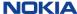

# Combined product summary page

Combined content page includes release-specific results for Documentation, Alerts and Downloads

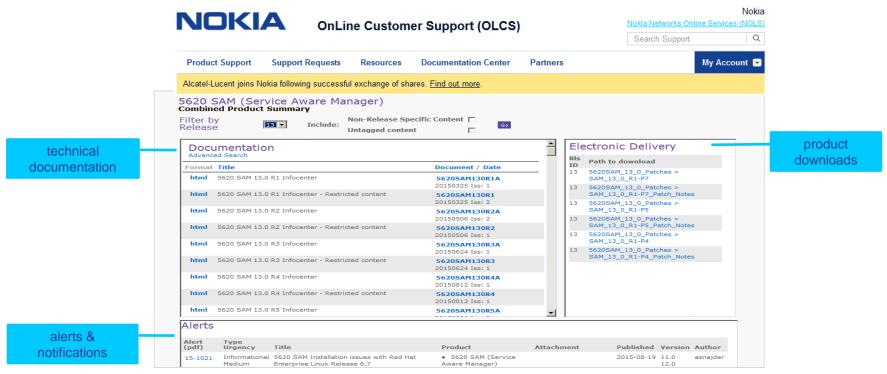

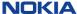

#### **Alerts**

Alerts are our cross-product communication vehicle to share product and support issues that are of a maintenance, preventive, informational, product change or product life cycle nature.

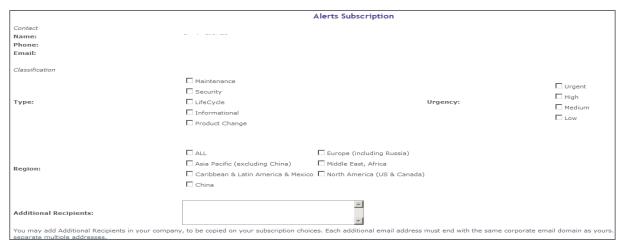

- You can subscribe to Alerts during the account registration process or after you are registered.
- Easy subscription process.
   Select Type, Urgency and Products for which you wish to receive Alerts.
- Alerts will be sent via email.

Access Alerts subscriptions under "My Subscriptions", directly on the Alerts page or via My Profile > Customer Support.

Alerts keep you proactively informed on issues that affect you, your network, and your service to your customers.

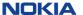

# Alerts - home page

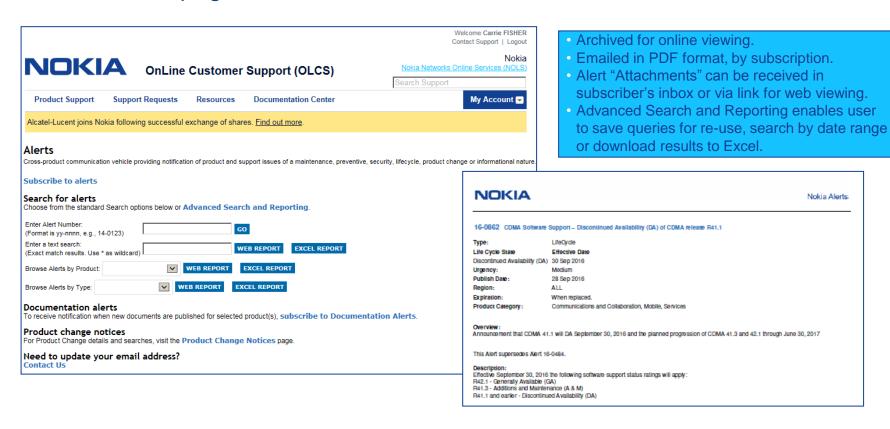

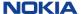

#### Alerts – advanced search

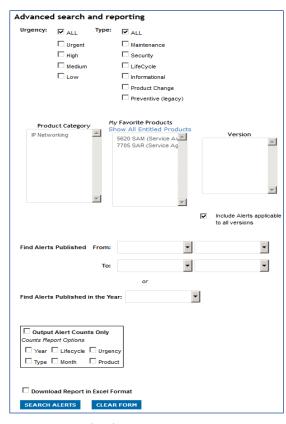

- Advanced Search for Alerts permits filtering by:
  - Type
  - Urgency
  - Product Category
  - Products (Favorites or All)
  - Date Range
  - Year
- Report options include:
  - Web viewing
  - Excel format
  - · Counts only view
- Saved Query
  - If you routinely query for the same set of products or parameters, consider saving your query so that you can call it and reuse it at any time.

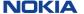

# ask AL knowledgebase

ask AL is the Web interface to the Knowledge Management solutions database.

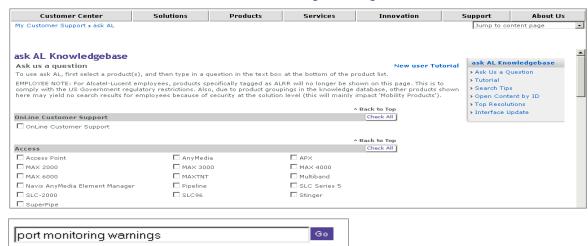

Example: Select product: 1675 LambdaUnite MSS Enter your query: port monitoring warnings

- When you click on the ask AL link, it will display all products that have solutions available, for which you are entitled to see the ask AL database.
- Search for solutions using natural language queries
- To narrow search, unclick all boxes except for the product of interest
- Available only for premium Technical Support customers

### ask AL knowledgebase (continued)

- Enter your query (as shown on previous slide)
- Solutions are returned showing percentage weight or % match based on search criteria
- Ability to refine results:
  - Are any of these statements related to your question?
  - or Do any of these facts resemble your environment?
  - Ability to refine based on actual database content.

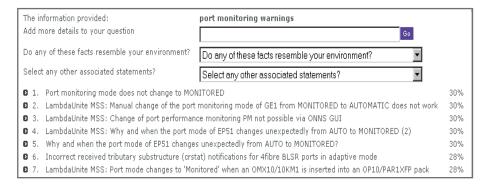

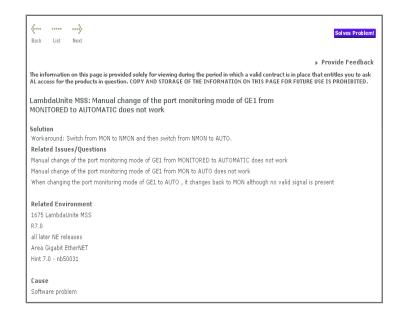

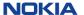

#### More on ask AL content

- Solutions: either a "problem" or a "question"
- Most solution creation is driven by actual customer inquiries from Assistance Requests (ARs)
- Solutions go through a quality and technical review process before availability
  - Content can grow every day as solutions move through review cycle
- Statement roles and weights are based on industry research on how people solve problems
- · ask AL represents substantial person-years of product knowledge and technical support experience

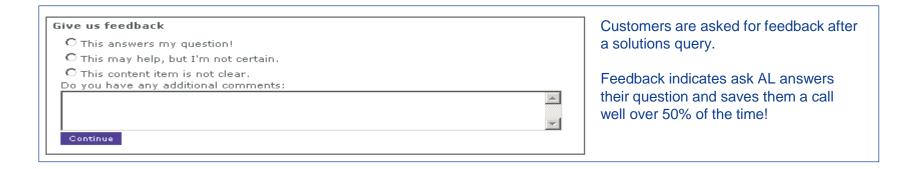

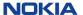

#### Software downloads

Nokia Electronic Delivery (ALED) is our software download platform. Benefits of using ALED:

- Greater convenience to the software you need in any location. No more searching for that disk!
- Around-the-clock access with 24/7 availability for emergency fixes and installation.
- Simplified maintenance streamlined access to tested releases for multi-product Solution software through customized web pages
- Lower OPEX through faster availability for your deployments, and minimizes your time tracking and routing software disks.
- Built-in file integrity highly secure platform with sophisticated integrity checks.

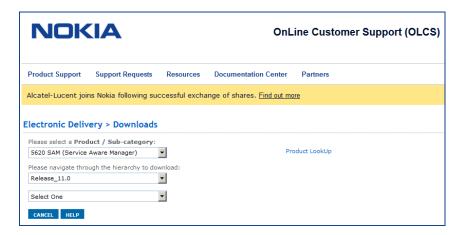

- Multiple delivery options globally
  - Both Web (HTTPS) and private network (FTP) interfaces may be used
  - State of the art B2B VPN solution
  - Dedicated T1/E1 connections possible if volumes warrant it
  - Secure Shell FTP interface

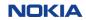

# Product change notices (PCN)

Access to web-based PCN content is included with your Technical Support agreement.

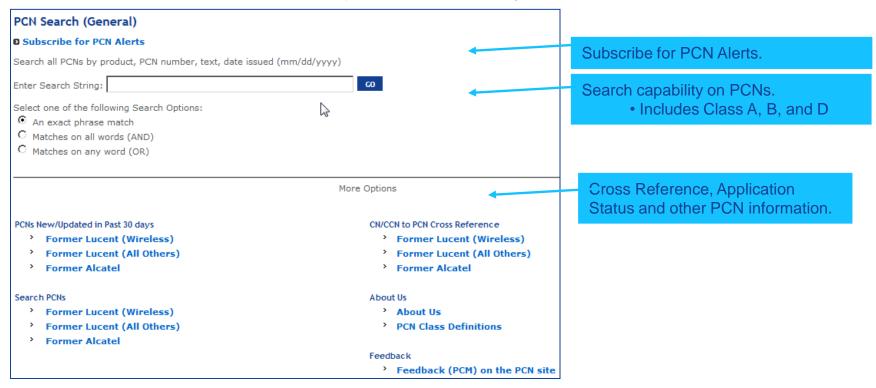

#### Product information and downloads

### Content Summary

# Technical Documentation

- Technical documentation varies by product and may include:
  - Manuals and Guides
  - Technical Notes
  - Release Information
- Standard formats available for online viewing are .pdf and .html

# Alerts & Notifications

- Alerts communicate various product and support issues:
  - Maintenance, Preventive, Informational, Product Change, Product Lifecycle
- When you register for your online account, you are auto-subscribed to receive Alerts via email for products to which you are entitled.
- You can also query published Alerts from the Alerts home page.

# Product Downloads

- Electronic Delivery (ALED) is our online platform:
  - Convenient access to software downloads to which you are entitled.
  - Highly secure platform with sophisticated integrity checks.
  - 24x7 availability for emergency fixes and installation.
- Software Key management is available for some products.

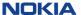

# Support requests

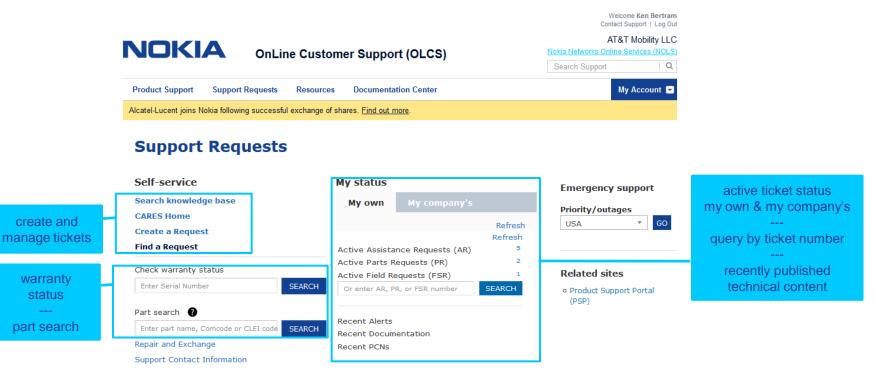

©2016 Alcatel-Lucent | All Rights Reserved | Terms of Use | Privacy | Electronic Commerce Rules | Cookie Policy

CONTACTUS

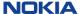

# **CARES** requests

Customers have options to query for status and view their ARs (and the underlying Parts Requests (PRs) and Field Service Requests (FSRs)): Display Your Request - Find a Request - Quick Reports

The "Display Your Request" provides easy access if you know the AR number. This is a very popular interface to do simple status checking.

The very popular "Quick Reports" feature offers customers convenient access to standard, pre-formatted reports on their requests — Support ARs, Repair PRs, and On-site FSRs.

Advance notice of any planned maintenance will be posted here, as well as under OLCS News. NOKIA AT&T Mobility LLC OnLine Customer Support (OLCS) Search Support Product Support Support Requests Resources Documentation Center My Account -Alcatel-Lucent joins Nokia following successful exchange of shares. Find out more. CARES CARES CARES is a database of technical support information that includes Display Your Request Service Requests Create and submit an request online; update it solutions, production notifications and assistance requests (ARs). (Enter AR, PR, or FSR number) Search knowledge base CARES currently supports Internet Explorer 8, 9, 10, 11 and Mozilla Firefox Use this feature to Display or Copy an Find a Request online: view attachments online 31, 33, Other browsers may result in an inconsistent web experience. existing Assistance Request. Create a Request Reports Assistance Requests (ARs) Create or Run Reports Quick Reports Technical support issues you've reported to us Preferences are called Assistance requests (ARs), Technical Select a report, confirm your display User Preferences Customers may set user preferences, including support includes many types of service from preferences and go. clarifying documentation and usage assistance Legacy Searches My own report options and subscription choices for to diagnosing and resolving product defects. AR Find a Notification Support Services are assigned unique tracking numbers to ensure Find an IMR that we follow-up on every request. More... receiving AR, PR and FSR notifications. My company's For a guick view of the issues we're tracking for AT&T Mobility LLC you, select a Quick Report from My own in the Support Services left column and click Go. Legacy Notifications AR number (descending) Rows per page Legacy Notifications are important messages about products. Typical Easy to understand instructions to notifications concern failure avoidance or recovery, circuit pack problems 25 💌 and other potentially negative situations, More... use the CARES Web interface are available online.

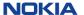

# Highlights of CARES web capabilities

CARES Web capabilities span the three major types of maintenance requests:

| Service                                                                | Request Type                |
|------------------------------------------------------------------------|-----------------------------|
| Technical Support                                                      | Assistance Request (AR)     |
| Repair and Exchange Service<br>(Advanced Exchange & Return for Repair) | Parts Request (PR)          |
| Field Intervention (formerly On Site Technical Support)                | Field Service Request (FSR) |

- Capabilities include:
  - Create and submit new requests

CARES: Customer Assistance Request Entry System

- Update an existing request
- Query requests online with a variety of different reports and filters.
- Save Report Queries for convenient re-use later
- Download reports to your desktop
- Subscribe to receive emailed AR/PR/FSR Notifications to track your request.
- ARs will be routed to the correct Global Welcome Center based on product and country and will be resolved per your support agreement.
  - Please allow an extra 5 minutes for Response targets.
- The Web can be used for Severity 2, 3 & 4 Ars ARs. Customers should *not* enter service outage ARs/Severity 1 via the Web. © Nokia 2015

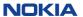

# Create an AR (technical support)

- Click on "Create a Request" in the right navigation menu.
- The ticket header screen is displayed.

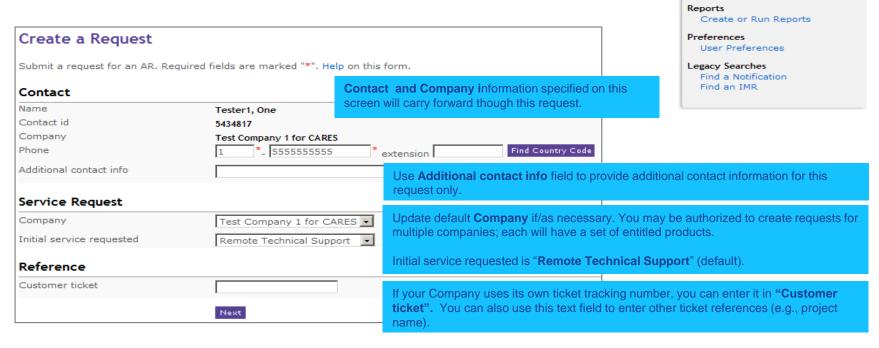

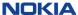

CARES

Service Requests

Create a Request

#### Create an AR

This screen prompts for selection of AR creation method:

- By Product: Create a request by selecting the product for which you are requesting support (i.e., default creation method).
- By Product Instance: Populate specific request details based on the selected Product Instance.
- By Copying Existing AR: Copy/replicate ticket information from a previously created request.

Upon selection of the ticket creation method that best suits your needs, the remainder of the request form will display.

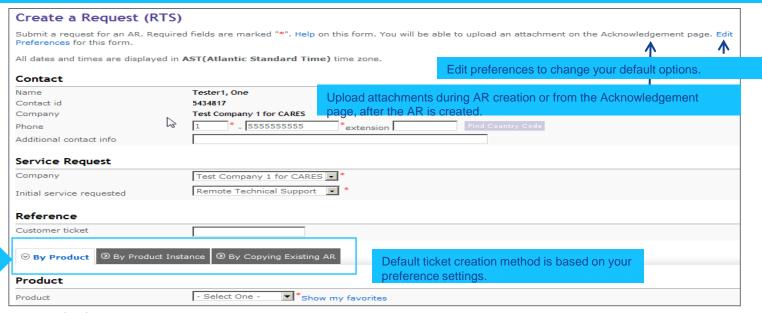

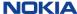

# Create an AR - by product

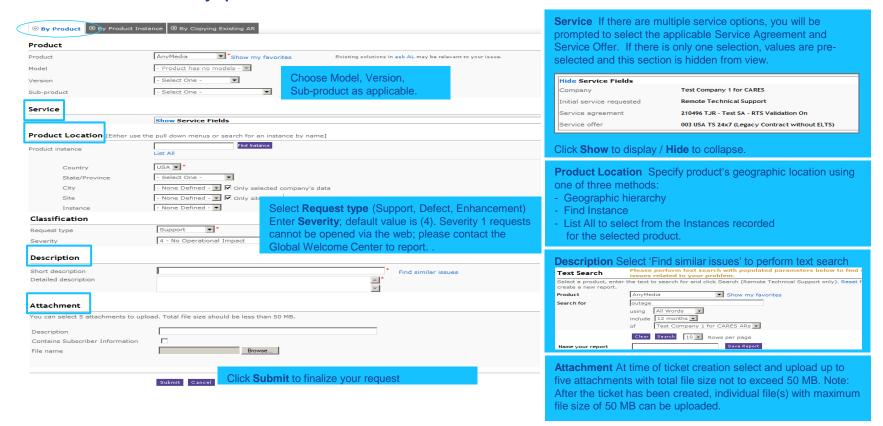

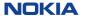

# Create an AR - by product instance

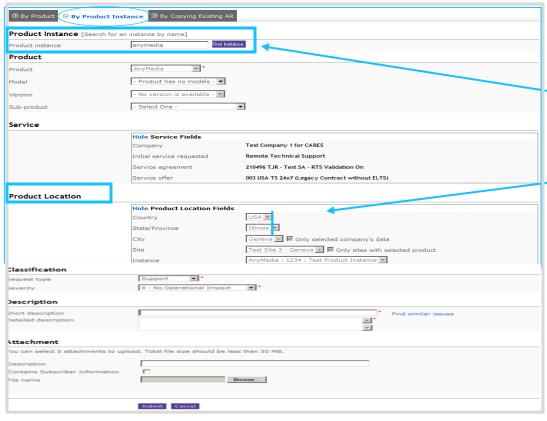

When the by Product Instance ticket creation method is selected, the Product Instance is selected first and the Product Location is subsequently auto-populated.

The remainder of the page contains the same data fields as the other ticket creation methods.

# Create an AR – by copying existing AR

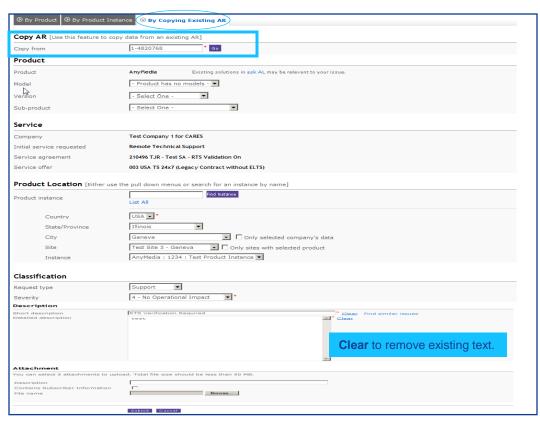

The data from the existing AR is automatically populated in to the each field. This allows for the duplication of the common elements in both requests.

You may override any field that may be unique to this request.

# Create an AR – acknowledgement

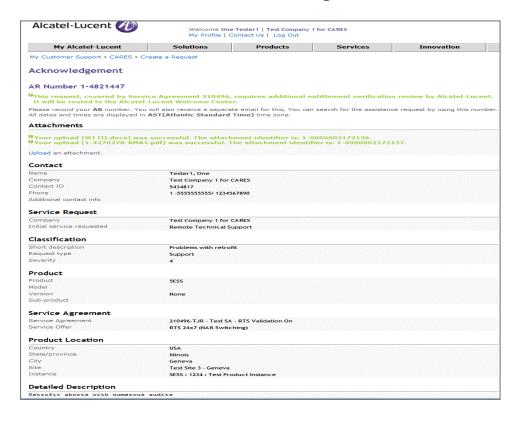

After submitting your request, you will receive an on-screen acknowledgement with the AR number immediately. Please make a note of the AR Number.

If you added one or more attachment(s) during the ticket's creation, they will be listed directly under the AR Number.

If you are subscribed for AR Notifications, you will receive an email acknowledgement of the ticket's creation.

Any additional information will be displayed as a message in green font below the AR number.

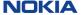

# Stay informed about your requests

At certain points in the lifecycle of an Assistance Request (AR), Parts Request (PR) or Field Services Request (FSR), a CARES notification can be sent to the requester and, if desired, to additional recipient(s). Notification options can be customized by category (AR, PR, FSR).

- Subscribe to receive AR, PR and FSR Notifications as desired.
- Specify additional email addresses within the company to be copied on notifications.
- Specify the conditions upon which to receive AR Notification:
  - AR State changes to Created, Resolved, Closed or Pending.
  - · Nokia engineer modifies the Investigation text field.
  - Short Description, Current Summary, Description or Resolution text fields are modified.
- Specify the conditions upon which to receive PR Notifications:
  - · Order Confirmed, Order Pending, Order Progress, Order Canceled
  - Return Part Reminders (default subscription; cannot be unsubscribed)
- Specify the conditions upon which to receive FSR Notifications:
  - ETA Updated, Field Agent Details Updated, Order Completed

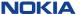

# Subscribing for CARES notifications

#### Manage notification preferences from the User Preferences link on OLCS CARES Web Home

| Longer messages that include some details about their transactions. |                                                                                                    | Default               | Default values -> all subscriptions set to "receive" |                                                                                                    |             |  |  |
|---------------------------------------------------------------------|----------------------------------------------------------------------------------------------------|-----------------------|------------------------------------------------------|----------------------------------------------------------------------------------------------------|-------------|--|--|
| Email address                                                       | uma.basavaraju@alcatel-lucent.com  For your protection, changes to your primary email address are individually reviewed. To update your email address, please subn  OnLine Assistance form and select "Change Email" from the list of topics. |                       |                                                      |                                                                                                    |             |  |  |
| AR notifications                                                    | Customize your AR email notifications with the following options:                                                                                                    |                       |                                                      |                                                                                                    |             |  |  |
|                                                                     | Detailed attachment Include                                                                                                    | ▼                     |                                                      | Each address must end with "alcatel-lucent.com". Use a comma (",") to separate multiple addresses. |             |  |  |
|                                                                     | Notify when                                                                                                    |                       |                                                      | Additional recipients                                                                              |             |  |  |
|                                                                     | ✓ State Change (Created, Resolved, Pending, Cl.)                                                                                                    | losed)                |                                                      |                                                                                                    | Copy to all |  |  |
|                                                                     | <ul> <li>▼ Text Fields Updated<br/>(Current Summary, Short Description, Detailed Description, Resolution)</li> <li>▼ Investigation Text Updated</li> </ul>                                                                                    |                       |                                                      |                                                                                                    |             |  |  |
|                                                                     |                                                                                                    |                       |                                                      |                                                                                                    |             |  |  |
| PR notifications                                                    | Customize your PR email notification                                                                                                    | ns with the following | options:                                             |                                                                                                    |             |  |  |
|                                                                     | Notify when                                                                                                    | Advanced<br>Exchange  | Return for Repair                                    | Additional recipients                                                                              |             |  |  |
|                                                                     | Order Confirmed<br>(May contain RMA details)                                                                                                    | ✓                     | ✓                                                    |                                                                                                    | Copy to all |  |  |
|                                                                     | Order Pending                                                                                                    | ✓                     | ✓                                                    |                                                                                                    |             |  |  |
|                                                                     | Order Progress<br>(May contain RMA details)                                                                                                    | ✓                     | ✓                                                    |                                                                                                    |             |  |  |
|                                                                     | Order Canceled                                                                                                    | ✓                     | ✓                                                    |                                                                                                    |             |  |  |
|                                                                     | Return Part Reminders *                                                                                                    | <u>~</u>              |                                                      |                                                                                                    |             |  |  |
|                                                                     | * You cannot unsubscribe from these kind of notifications.                                                                                                    |                       |                                                      |                                                                                                    |             |  |  |
| FSR notifications                                                   | Customize your Field Intervention email notifications with the following options:                                                                                                    |                       |                                                      |                                                                                                    |             |  |  |
|                                                                     | Notify when                                                                                                    |                       |                                                      | Additional recipients                                                                              |             |  |  |
|                                                                     | <b>▽</b> ETA Updated                                                                                                    |                       |                                                      |                                                                                                    | Copy to all |  |  |
|                                                                     | Field Agent Details Updated                                                                                                    |                       |                                                      |                                                                                                    |             |  |  |
|                                                                     | ✓ Order Completed                                                                                                    |                       |                                                      |                                                                                                    |             |  |  |
|                                                                     | Save                                                                                                    |                       |                                                      |                                                                                                    |             |  |  |

- Easily manage your notification subscription preferences by category (AR, PR, FSR).
  - An online help link is available at the top of the page if needed.
- For each subscription, you can specify additional recipient(s) (given corporate email domain matches yours). Team or workgroup aliases are permitted.
- The AR notification category includes three subscription choices and the option to include a detailed attachment.
- The PR notification category includes four subscription choices for Advanced Exchange and Return for Repair.
  - Return Part Reminders cannot be unsubscribed.
- The FSR notification category includes three subscription choices.
- · Additional Help is available online.

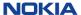

# Warranty & parts

Links to available repair web sites for Nokia products are conveniently grouped on the OLCS Home page:

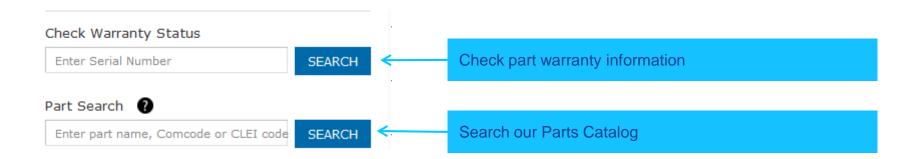

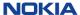

#### Parts search

Search our parts catalog by part number, Comcode, CLEI code, Borg/Legacy codes, or Description.

Please "Tell Us" if you cannot find the part that you are looking for. An email will be sent to the Parts Administration team with your inquiry.

#### **Part Search Results**

| Tell us if you canno | ot find a part.  |                                      |                                                           |
|----------------------|------------------|--------------------------------------|-----------------------------------------------------------|
| Showing 1-10 of 1    | 57 More Results> |                                      | <previous 1="" 2="" 3="" 4="" 5="" next=""></previous>    |
| PART                 | REVISION         | COMCODE<br>CLEI<br>OTHER             | PART DESCRIPTION                                          |
| TN16                 |                  | 103703195<br>SPMQ00ZAXX              | CP MC-MC4C003A1 I11:11 1*                                 |
| TN16                 | 53:3             | 106995525<br>CEMQOOAAAA              | CP MC-MC4C003A1 I11:11 1*                                 |
| TN16                 | S4:4             | 106995525<br>CEMQOOAAAA              | CP MC-MC4C003A1 I11:11 1*                                 |
| TN160                | S2               | 103574703<br>MRPQ025AXX              | 5ESS, TN160, Circuit Pack TN 160(ALL<br>SER-RNA-NOTE D)   |
| TN160B               | S1               | 104024948<br>MRPQOAKAXX              | 5ESS, TN160B, Circuit Pack TN 160B(ALL<br>SER-RNA-NOTE D) |
| TN161                | S3               | 103691556<br>MRPQ023AXX              | 5ESS, TN161, Circuit Pack TN 161(ALL<br>SER-RNA-NOTE D)   |
| TN1611               |                  | 104407895                            | PACK CKT TN1611                                           |
| TN1611               | S3               | 105639058                            | PACK CKT TN1611                                           |
| TN1611B              |                  | 106658339<br>E5MQAB3AAA<br>201031267 | 5ESS TN1611B Circuit Pack                                 |
| TN1611B              | S1:1             | 106658339<br>E5MQAB3AAA<br>201031267 | 5ESS TN1611B Circuit Pack                                 |

# Support requests

### Content Summary

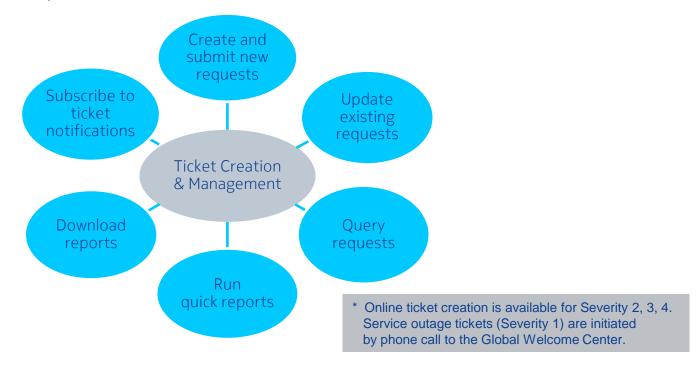

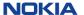

# Support resources

Access to various other support resources is readily available:

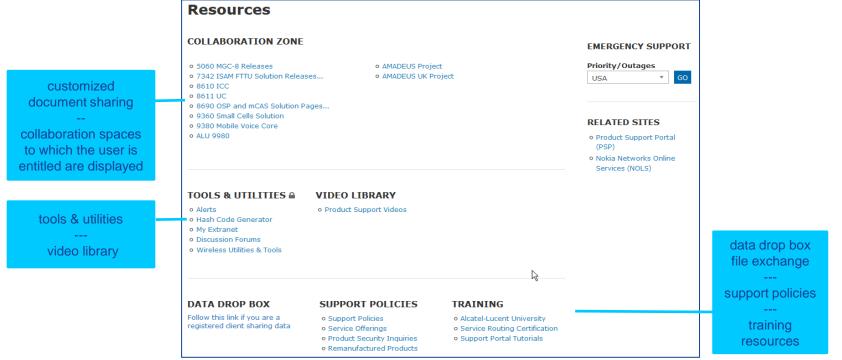

### Services collaboration area

- Private "Services Collaboration" spaces can be set up on OLCS for customers upon request.
- Typically these are for special projects or for customers with customized information needs.
- Users of the services collaboration space are granted permissions. A user with "publisher" permission can grant access to others and define navigation of the folder structure.
- Any file type is allowed for upload.
- There are no nominal size constraints, although space usage will be monitored.

If you have access to one or more Services Collaboration spaces this portlet will display on "Resource" page.

| COLLABORATION ZONE                 |                                                                                                    |  |  |
|------------------------------------|----------------------------------------------------------------------------------------------------|--|--|
| o 5060 MGC-8 Releases              | e AMADEUS Project                                                                                                    |  |  |
| o 7342 ISAM FTTU Solution Releases | <ul> <li>AMADEUS UK Project</li> </ul>                                                                                                    |  |  |
| - 0410166                          | at A TRANSPORT AND A STATE OF THE PARTY OF THE PARTY OF T |  |  |

The publisher defines the folder navigation structure.

| ariganeri en detai ei |                          |
|-----------------------|--------------------------|
| Name                  | Last Modified            |
| Documentation         | Thu Dec 14 12:50:41 2006 |
| Folder1               | Thu Dec 14 12:48:22 2006 |
| Sample Folder         | Fri Jan 5 18:24:16 2007  |

The file publishing interface is simple to use for users granted publishing permissions.

| Publishers: Use the form below to manage the files and folders in this directory. |               |  |  |
|-----------------------------------------------------------------------------------|---------------|--|--|
| Upload File:                                                                      | Browse Upload |  |  |
| Description:                                                                      |               |  |  |
| New Folder: Create                                                                | ∍             |  |  |
| Update:                                                                           | odate         |  |  |
| Delete: Delete                                                                    |               |  |  |

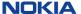

# File sharing (data drop box)

### Access via "Other Resources" portlet or "Jump To Content page" dropdown.

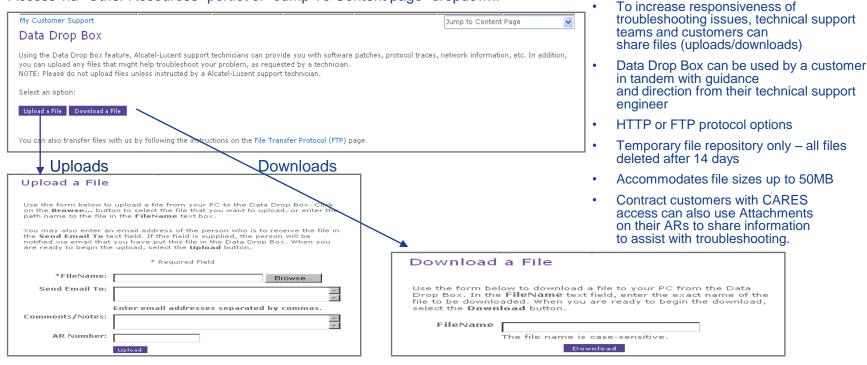

### **Documentation Center**

### Manuals & Guides, Technical Notes, Release Information

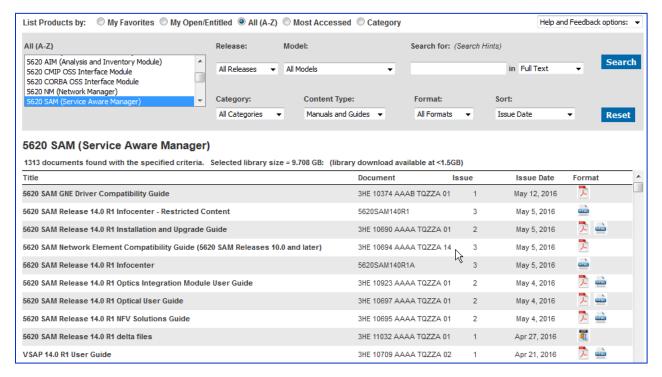

Note: Full Text search utilizes the powerful OLCS Search interface highlighted later in this presentation.

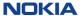

# **OLCS** search capability

A powerful search capability, available from all pages on OLCS, enables you to easily search information across all OLCS-entitled products and solutions within the portal. Results are based on your service agreements

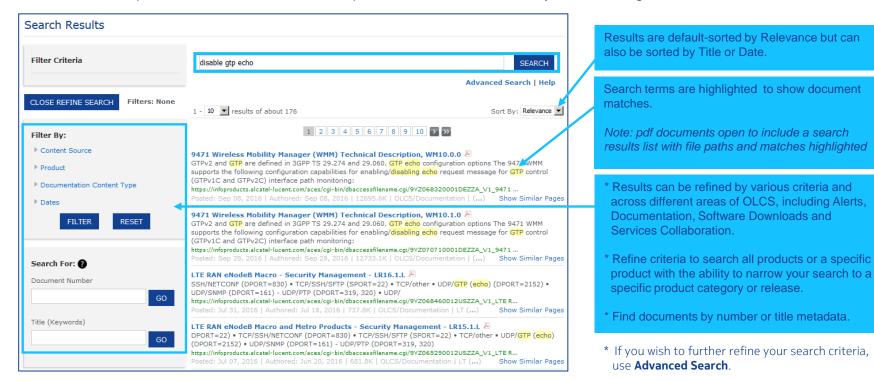

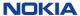

# OnLine Customer Support Header functions

Portal header functionality is available on all support portal pages:

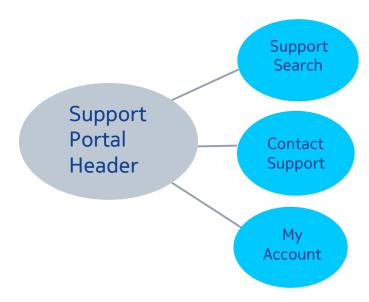

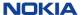

# My Account

- Your password, along with a Security Q&A and other personal attributes can be changed via the My Profile
- Manage subscriptions is a consolidated page where you view and change your subscriptions to Nokia content.
- Your individual Service Agreements and product access is available via the View Entitlements link
- Manage products will allow you to select your most commonly accessed products for display and use on the home page, Alerts and ticketing applications.
- By default, your home page is OLCS, but you have an option of changing your home page if you have multiple roles with Nokia.
- If you are not seeing the content you believe you are entitled to, you can select Upgrade Registration to request addition product entitlements.

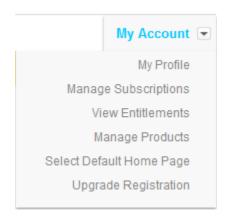

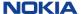

# My subscriptions

- "My Subscriptions" consolidates all of your active OLCS subscriptions on one page.
- In addition, all other available subscriptions are conveniently listed, to make it easy for you to add these choices as well.

### My Subscriptions

#### Your Active Subscriptions:

Alerts Review/Edit
CARES AR Notifications Review/Edit
CARES PR Notifications Review/Edit
OLCS Site Announcements Review/Edit
OLCS Support Announcements Review/Edit

#### You Are Not Subscribed To:

Alerts (Documentation)

Wireless Utilities and Tools

Wireless Asserts Dictionary Database Subscribe

Wireless FDD & FFRD

Subscribe

On existing subscriptions you can review your choices, edit or update, and unsubscribe via these links.

You can also subscribe to choices that you are not currently using.

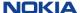

## "View entitlements"

### My Account >> View entitlements

| 215379     |                                                                                                    | Service Contract                                                                                            | USA                |  |
|------------|----------------------------------------------------------------------------------------------------|----------------------------------------------------------------------------------------------------|--------------------|--|
|            |                                                                                                    | Active                                                                                                    |                    |  |
| Products   | 5ESS® Switch,                                                                                                    | MAX TNT® Universal Gateway.                                                                                 |                    |  |
| Services   | Remote Technical Support,<br>Repair or Exchange Service,<br>On Site Technical Support,<br>CARES,<br>Downloads: ALED,<br>Manuals and Guides.                                | NAES,<br>Product Change Notices (PCN),<br>Release Information,<br>ask AL Knowledgebase,<br>Technical Notes, |                    |  |
| Offers     | RTS 24x7 (Assign Metrics) RES Advanced Exchange (Same OTS 24x7 Same Day Dispatch ( RES Advanced Exchange (Next RTS Std Hours (NAR Data, iMeri OTS Std Hours Same Day Dispa | 4 Hr Response)<br>Business Day)<br>ge, Telica)                                                              |                    |  |
| 272670     |                                                                                                    | Service Contract                                                                                            | MULTIPLE           |  |
| RTS Valida | ation On                                                                                                    | Active                                                                                                    |                    |  |
| Products   | Pipeline® Bridge/Routers.                                                                                                    |                                                                                                    |                    |  |
| Services   | Remote Technical Support,<br>On Site Technical Support,<br>CARES,<br>Manuals and Guides.                                                                                   | Release Information,<br>Technical Notes,<br>ask AL Knowledgebase,                                           |                    |  |
| Offers     | OTS Std Hours Same Day Dispatch (Assign Metrics)<br>TS Std Hours (Gold, Sev 1+2 24x7, MV)                                                                                  |                                                                                                    |                    |  |
| 272680     |                                                                                                    | Service Contract                                                                                            | USA                |  |
|            |                                                                                                    | Active                                                                                                    | (portions expired) |  |
| Products   | 5ESS® Switch.                                                                                                    |                                                                                                    |                    |  |
| Services   | Remote Technical Support,<br>Repair or Exchange Service,<br>On Site Technical Support,                                                                                     | Downloads: ALED,<br>CARES,<br>Release Information.                                                          |                    |  |
| Offers     | BRSS Std Hours Pre-Retrofit                                                                                                    |                                                                                                    |                    |  |

 This screen shows a summary of the services you have purchased from Nokia and which products they cover; and it also shows the applicable Web content available to you.

Click on Service Agreement number for a more detailed view.

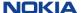

# Service agreement details

Contract 272670 You are authorized for support under the following service agreement, Expiring coverage is shown in red, expired coverage is shown in grey, The coverage shown in this summary is an approximate representation of the actual Agreement, Not all services, offers or dates apply to all products, sites or units. The actual Agreement often contains additional terms and conditions that are not shown here. Alcatel-Lucent makes no representation or warranty whatsoever concerning the accuracy or completeness of this summary. In the event of any discrepancies or disputes between this summary and an actual Agreement, the terms of the actual Agreement will prevail. Identification Service Agreement Number 272670 Contract Number RTS Validation On Company Name US Long 'Distance Title TJR - Test SA - RTS Validation On Purchaser Type Customer - Service Provider Service Agreement Type Service Contract State Active 1 Jan 2006 Start Date End Date 1 Jan 2010 Service Details Product Line Coverage Start Date End Date State Pipeline® Bridge/Routers OTS Std Hours Same Day Dispatch (Assign Metrics) Release Information, On Site Technical Support, CARES. Technical Notes, Manuals and Guides. TS Std Hours (Gold, Sev 1+2 24x7, MV) Remote Technical Support, Release Information. CARES, Technical Notes, Manuals and Guides, ask AL Knowledgebase. Drill down to see details by product. This date will display in red as your contract

nears expiration.

NOKIA

# **OnLine Customer Support**

## Key Takeaways

The OnLine Customer Support Portal is your gateway to valuable support information, resources & tools

### PRODUCT SUPPORT

Use product-based navigation to quickly find technical documentation, alerts & notifications and product downloads.

### SUPPORT REQUESTS

Check ticket status & use web-based ticket creation/management capabilities 24x7.

### **RESOURCES**

Find links to customized document sharing spaces, tools & utilities, training and more.

Whether you need to review documentation? check ticket status? open a support request? download software? The OnLine Customer Support Portal makes it easy for you!

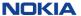

# NOKIA